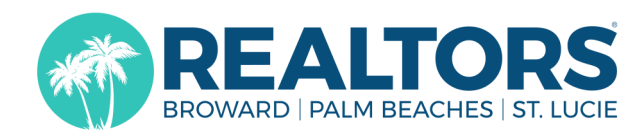

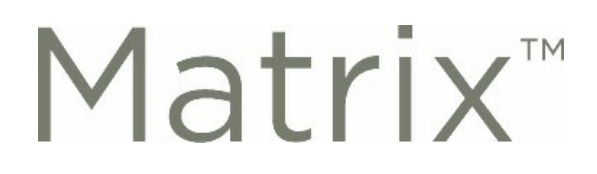

## **Virtual Open Houses**

You will have the ability to create virtual open houses in Matrix! This will enable you to showcase your listed property using a live feed (e.g. Zoom, Facebook Live, etc.) To access this feature, login to matrix and follow the instructions below:

- 1. Edit the listing by either going to **My Listings** or **Input (Add/Edit)**:
	- **a. Input (Add/Edit)**
		- Click on the **Input (Add/Edit)** link located along the top menu of **Matrix**;
		- Within the **Listings** section, either select the listing under **Quick Modify** or enter the MLS Number and click o the **Edit** link.
	- **b. My Listings**
		- Click on the **My Matrix** link located along the top menu of **Matrix**;
		- Click on the **My Listings** link;
		- Select **Editable** Listings from the **Show** list;
		- Select the listing and click on the **Edit** button.
- 2. Locate and click on the **Open House** link on the **Modify Listing** page.
- 3. Complete the appropriate fields on the **Open Houses** form:
	- a. Select either **Virtual Public** or **Virtual Broker Only** from the **Open House Type** list
	- (\*\*\***Virtual Public** are provided to IDX and Syndication websites; **Virtual Broker Only** are only for MLS users\*\*\*)
	- b. Select **Yes** or **No** in the **Active** list

(If you select **No**, remember to come back and change it to **Yes** when you are ready to make the **Virtual Open House** visible to others)

- c. Enter the **Date**, the **Start Time** and **End Time**
- d. Enter the **Virtual Open House URL** (e.g.—the link to the Facebook Live post or Zoom webinar) This will be the link to register or join the online event
- e. Click on the **Submit Listing** button.

**© Copyright 2020 Broward, Palm Beaches & St. Lucie REALTORS®**